#### BAB IV

 $\sim$ 

### HASIL DAN ANALISIS

#### *4.1 Implementasi Secara Umum*

Visualisasi aplikasi untuk Sistem Pendukung Keputusan Penentuan Harga Barang Berbasis **Web** ini diimplementasikan dengan menggunakan bahasa pemrograman PHP, yaitu suatu **scripting yang** bersifat **server-side programming.** dan sebagai **dalabasenya** menggunakan MySQL. Tahap implementasi sistem merupakan tahap meletakkan sistem supaya siap untuk dioperasikan, termasuk kegiatan penulisan kode program atau skrip pemrograman yang digunakan.

### *4.2 Alasan Pemilihan Perangkat Lunak*

Bahasa pemrograman yang digunakan adalah PHP versi 4.2.2 dengan pertimbangan sebagai berikut :

- a. Bahasa pemrograman ini adalah bahasa yang bersifat **Open Source.**
- b. Kemudahan dalam instalasi.
- c. Kemudahan untuk beradaptasi dengan **web server** dan sistem pendukungnya.
- d. Kehandalan serta ketahanan kinerja yang bagus.

Sedangkan pertimbangan menggunakan MySQL sebagai **database server** adalah sebagai berikut :

- a. Dapat diperoleh secara gratis.
- b. Dapat berjalan di banyak **platform.**
- c. MySQL sangat cepat dan dapat digunakan oleh multi pengguna.

#### *4.3 Batasan Implementasi*

Batasan implementasi meliputi batasan minimal untuk perangkat keras **(hardware)** atau perangkat lunak **(software)** yang diperlukan agar sistem yang dibuat dapat berjalan dengan baik. Batasan tersebut ditinjau dari sisi **client** maupun **server.**

### *4.3.1 Batasan Implementasi Ditinjau Dari Sisi Client*

Batasan implementasi ditinjau dari sisi **client** adalah sebagai berikut :

- 1. Segi **Hardware,** dalam hal ini penulis menggunakan PC **(Personal Computer)** dengan spesifikasi : Prosessor Intel Pentium 1,8 Ghz dan RAM 128 atau spesifikasi yang lebih baik.
- 2. Segi **Sopware,** dalam hal ini penulis menggunakan Apache **Web server** untuk menampilkan **source** \*.php

#### *4.3.2 Batasan Implementasi Ditinjau Dari Sisi Server*

Batasan implementasi ditinjau dari sisi **server** atau **admin** dan operator adalah sebagai berikut :

- 1. Sistem Operasi menggunakan Windows XP.
- 2. **Database Server** menggunakan MySQL.
- 3. Pemrograman **script** menggunakan PHP versi 4.2.2

4. **Web server** menggunakan Apache.

## *4.4 Tahapan Pembuatan Proses*

Tahapan pembuatan program aplikasi sistem pendukung keputusan analisis investasi dan perluasan usaha peternakan ini terdiri dari beberapa tahap pemrograman. tahapan-tahapan tersebut antara lain :

# *4.4.1 Pembuatan Gambar*

Semua gambar yang digunakan dalam pembuatan aplikasi mi dibuai dengan menggunakan Adobe Photoshop.

## *4.4.2 Pembuatan Halaman* **Website**

Halaman **web** yang ada dalam aplikasi ini didesain dengan menggunakan Macromedia Dreamweaver MX dan Microsoft Frontpage.

### *4.4.3 Pembuatan Database*

Pembuatan program diawali dengan mengimplementasikan hasil rancangan sistem ke dalam tabel-tabel yang akan diintegrasikan menjadi sebuah **database,** perangkat lunak yang digunakan adalah MySQL-Front. Tabel-tabel pada **database** aplikasi sistem pendukung keputusan analisis investasi dan perluasan usaha peternakan berbasis **web** ini terdiri dan 12 tabel, yaitu tabel aturan, tabel batas 1, tabel bats 2, tabel batas 3, tabel berita, tabel bukutamu, tabel kayu, tabel kualitas, tabel link, tabel partner, tabel produk, tabel **user.**

## *4.4.4 Proses Pembualan Website*

*Pada pro« pembualan aplikasi ini langkah pertama yang dilakukan adalah mengana.Ua bagan alir,* alur *pn.se\* dan Vang .emkhir adaiah merancang* bentuk keluaran yang diinginkan.

Aplikasi ini dipisahkan menjadi dua bagian sistem, yaitu bagian *admin* dan **user.** Tugas dari **admin** adalah untuk melakukan perubahan, baik penambahan. pengurangan maupun perubahan sistem untuk aplikasi ini.

# *4.4.4.1 Halaman Utama Website*

Halaman utama pada website berisi menu navigasi, ucapan selamat datang, berita. dan kalender. Tampilan halaman utama dapat dilihat pada gambar 4.1

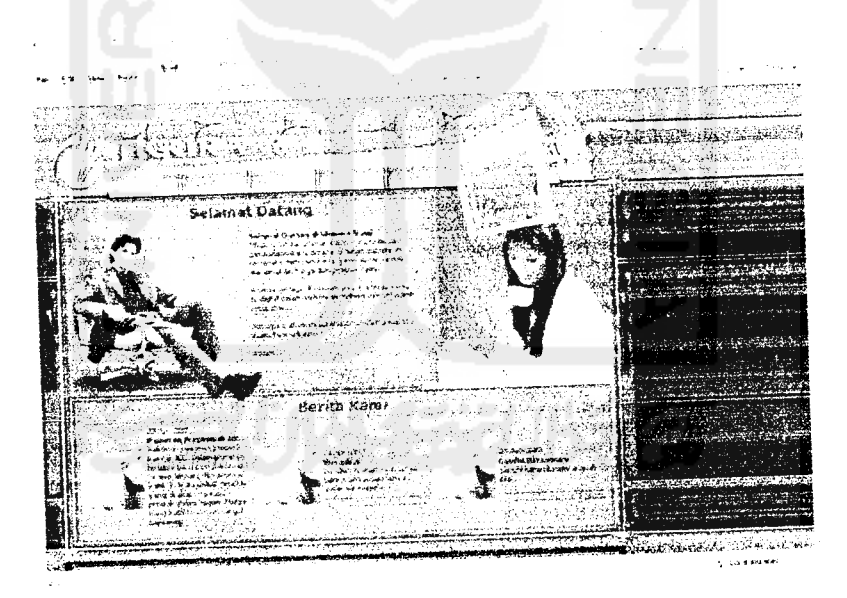

Gambar 4.1 Halaman utama **wehs'we**

# *4.4.4.2 Halaman Input Harga oleh* **User**

Halaman ini berisi form input harga untuk setiap kriteria pigura yang diinginkan oleh *user* untuk selanjutnya diproses agar menghasilkan harga akhir pigura yang diinginkan Tampilan halaman input harga dapat dilihat pada gambar

*4.2*

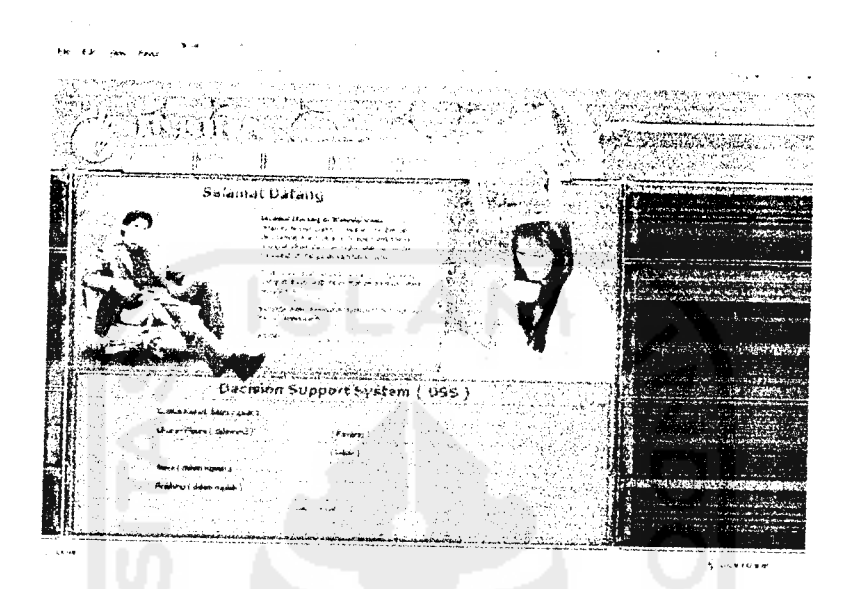

*Gambar 4.2* Halaman Input Harga Oleh **User**

# *4.4.4.3 Halaman Hasil Analisis Penentuan Har^a*

Halaman ini berisi hasil analisis penentuan harga dari kriteria pigura yang dimputkan oleh **user** Tampilan halaman hasil analisis penentuan harga dapat dilihat pada gambar 4.3

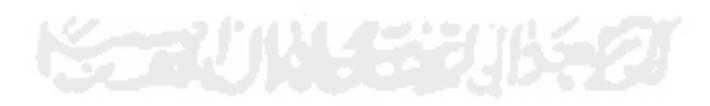

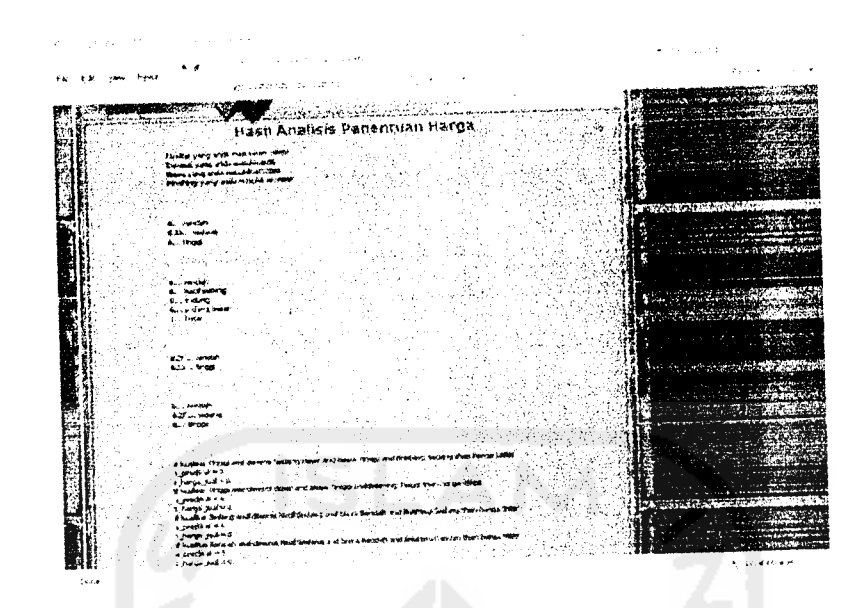

*Gambar 4.3* Halaman Hasil Analisis Penentuan Harga

# *4.4.4.4 Halaman Login Admin*

Halaman ini berisi **form** yang diisi oleh **admin** untuk **login.** Tampilan halaman **login admin** dapat dilihat pada gambar 4.4

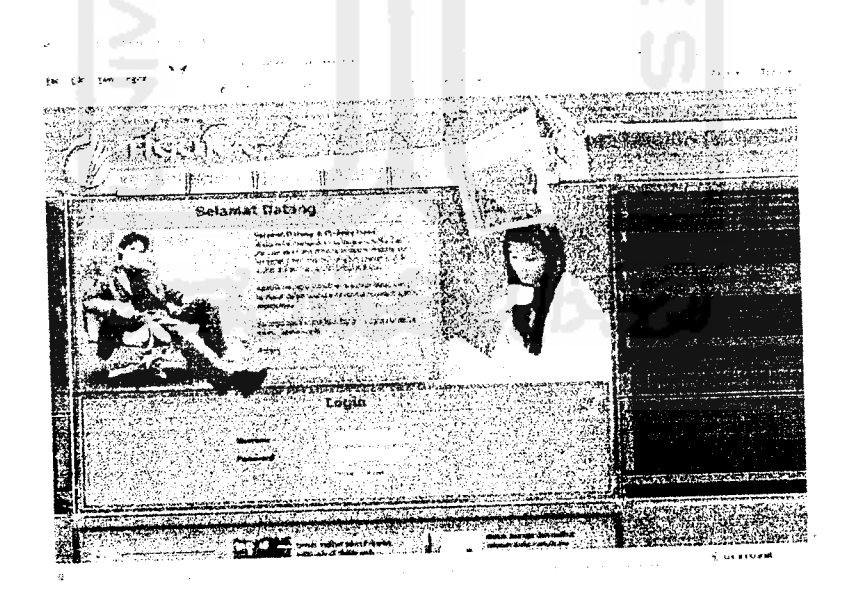

*Gambar 4.4* Halaman **Login Admin**

#### *4.4.4.5 Halaman Aturan Fuzzy*

Halaman ini berisi aturan - aturan fuzzy yang telah diinputkan oleh **admin.** Tampilan halaman aturan fuzzy dapat dilihat pada gambar 4.5

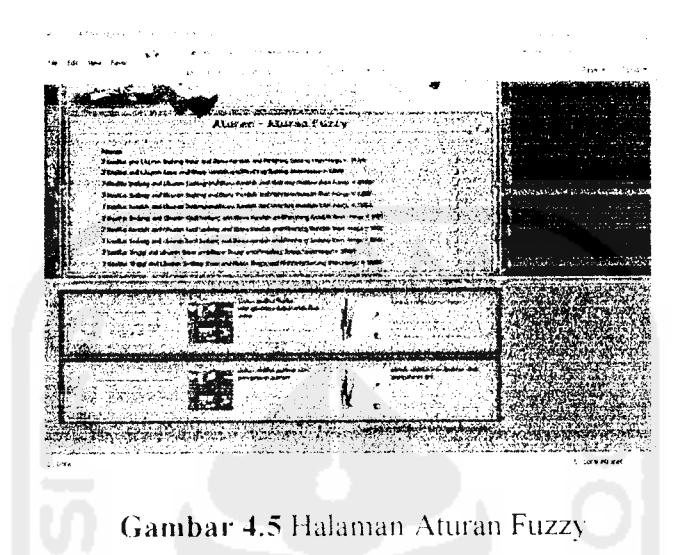

## *4.4.4.6 Halaman Tambah Aturan*

Halaman ini meaipakan **form** yang digunakan oleh **admin** untuk menambahkan aturan fuzzy. Tampilan halaman tambah aturan dapat dilihat

padagambar 4.6

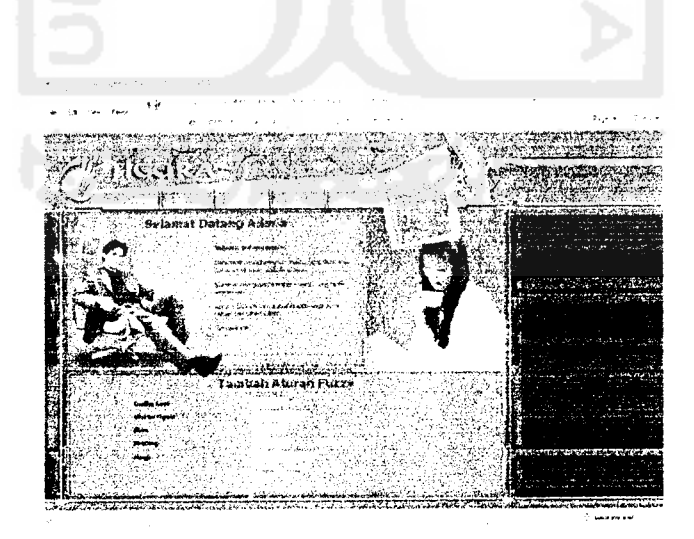

*Gambar 4.6* Halaman Tambah Aturan

# *4.4.4.7 Halaman Input Berita*

Halaman ini merupakan *form* yang digunakan oleh admin untuk memasukkan berita. Tampilan halaman input berita dapat dilihat pada gambar 4.7

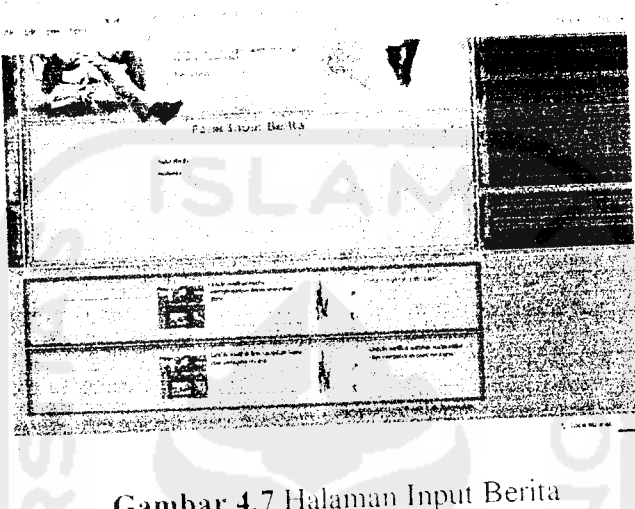

# *4.4.4.8 Halaman Input Buku Tamu*

Halaman ini merupakan **form \a**nu digunakan oleh **user** untuk mengisi buku tamu. Tampilan halaman input buku tamu dapat dilihat pada gambar 4.8

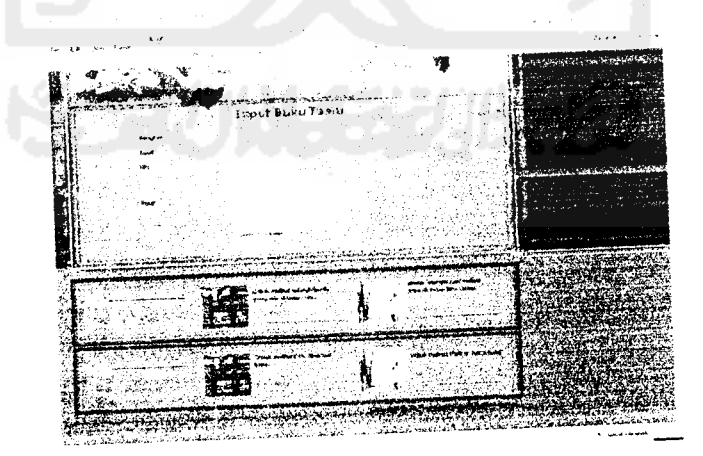

*Gambar 4.8* Halaman Input Buku Tamu

## *4.4.4.9 Halaman Input* Link

Halaman ini merupakan *form* yang digunakan oleh *admin* untuk memasukkan data link Tampilan halaman input link dapat dilihat pada gambar  $4.9$ 

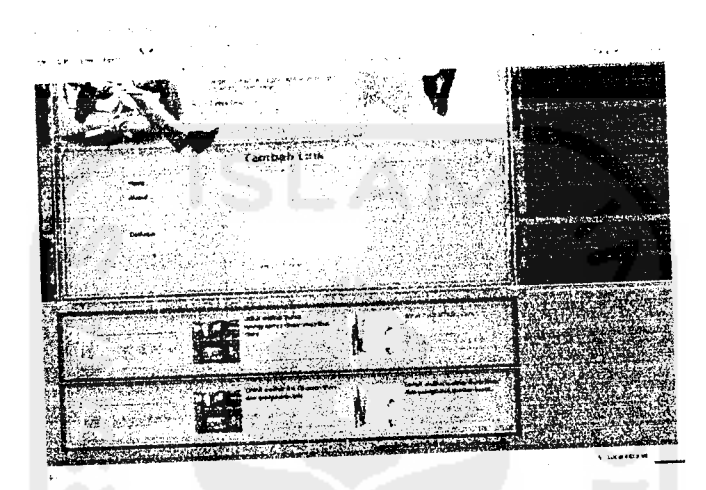

Gambar 4.9 Halaman Input Link

## 4.4.4.10 Halaman Input Partner

Halaman ini merupakan form yang digunakan oleh *admin* untuk memasukkan data partner perusahaan. Tampilan halaman input partner dapat dilihat pada gambar 4.10

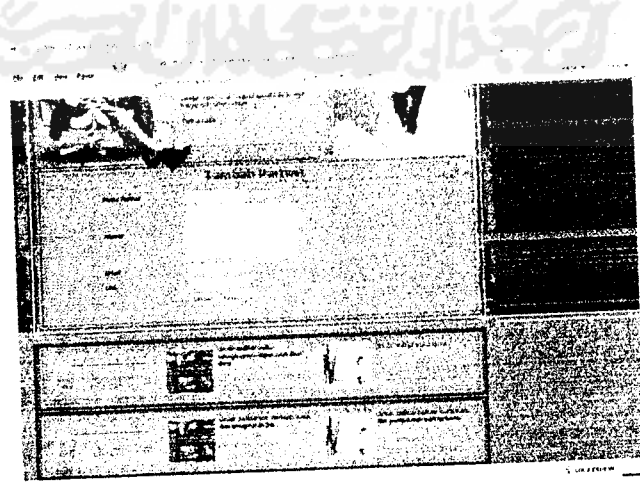

Gambar 4.10 Halaman Input Partner

## *4.4.4.11 Halaman Input Produk*

Halaman ini merupakan **form** yang digunakan oleh **admin** untuk memasukkan data produk. Tampilan halaman input produk dapat dilihat pada gambar 4.1 1

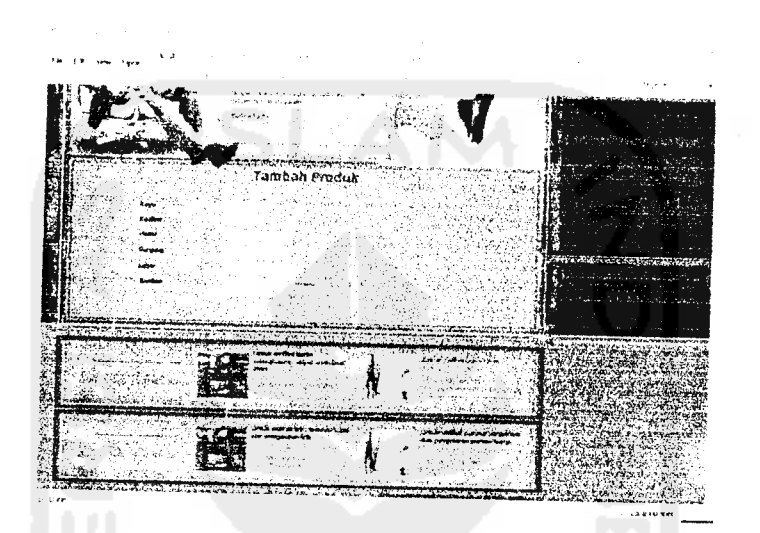

*Gambar 4.11* Halaman Input Produk

### *4.4.4.12 Halaman Edit Batas*

Halaman ini merupakan form yang digunakan oleh *admin* untuk mengubah batasan harga setiap kriteria yang digunakan untuk proses penghitungan . Dalam hal ini terdapat **Aform** batas, yaitu batas kualitas, batas dimensi, biaya produksi, dan batas finishing Tampilan halaman edit batas dapat dilihat pada gambar 4.12 sampai gambar 4.15

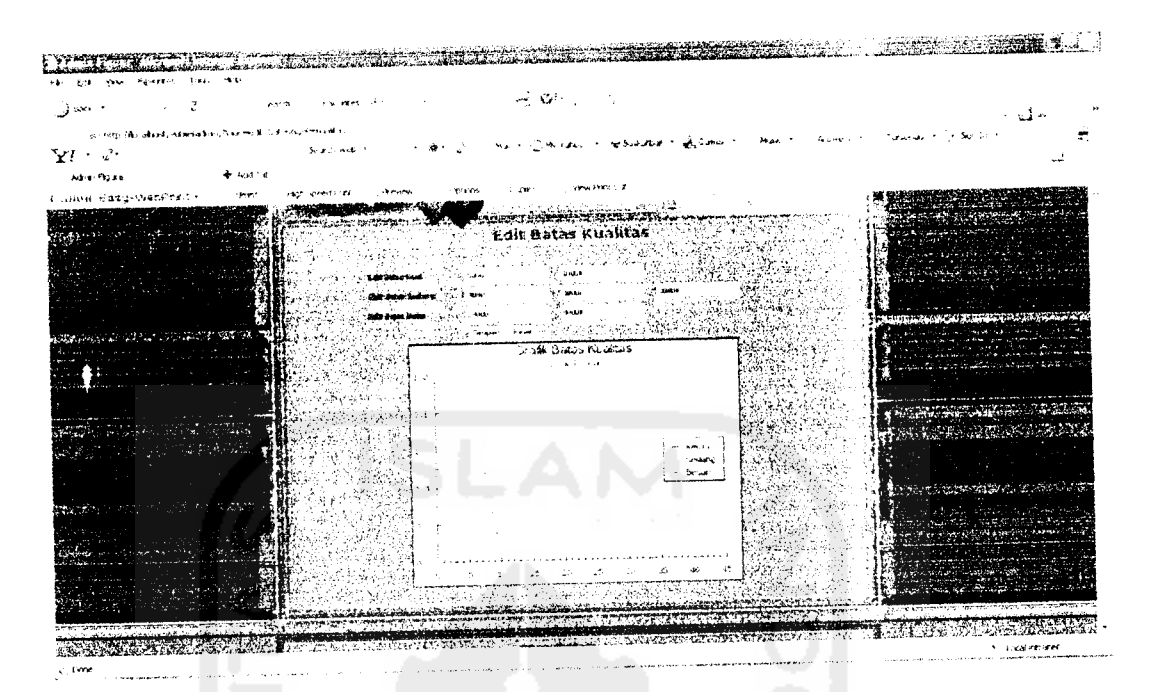

*<i>S Co*<sub>*C***</sub>** *Co*<sub>*S***</sub>** *K*</sub></sub>

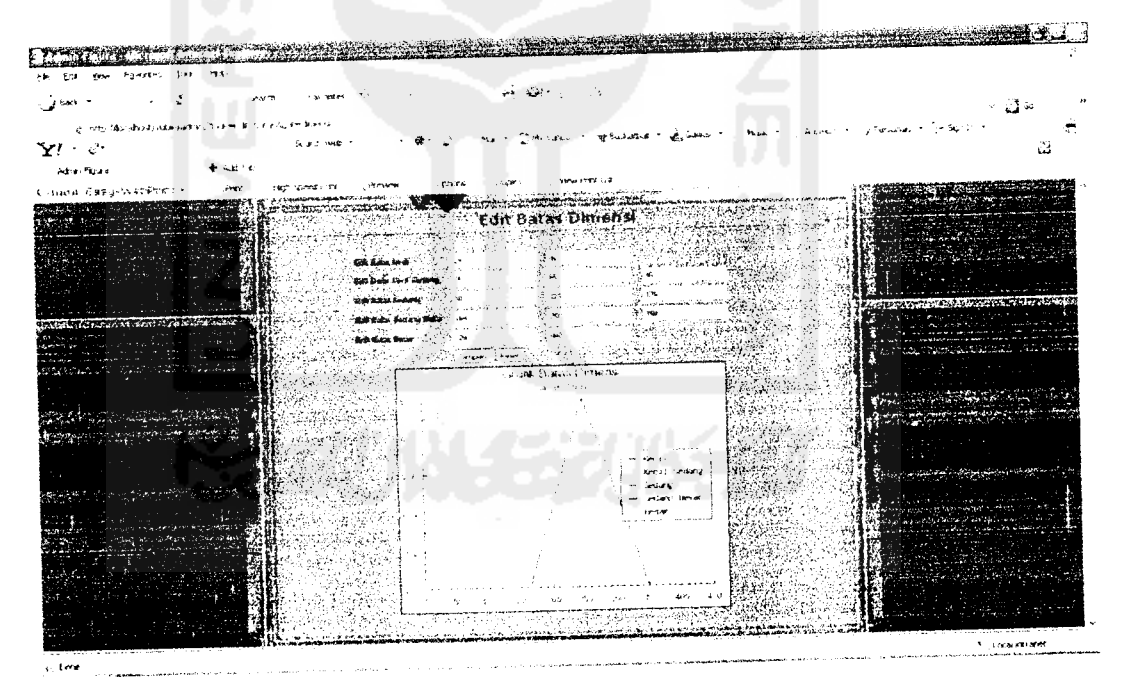

*mbar 4.13 Halaman Edit Batas Din* 

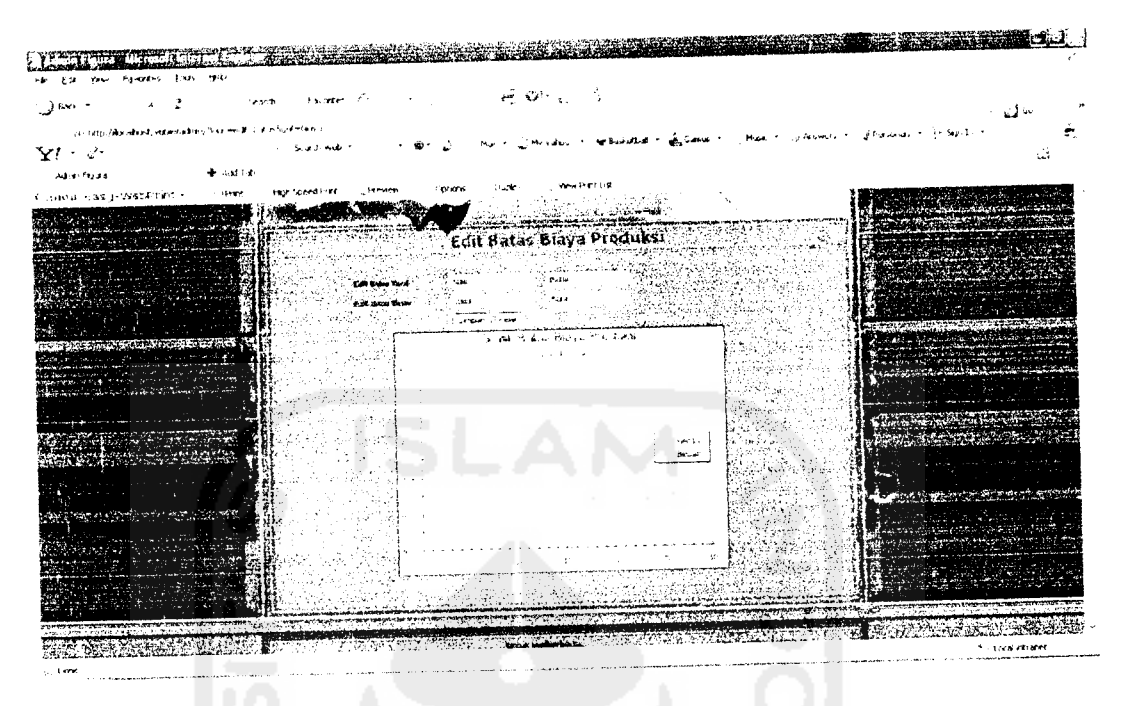

*Gambar 4.14* Halaman Edit Batas Biaya Produksi

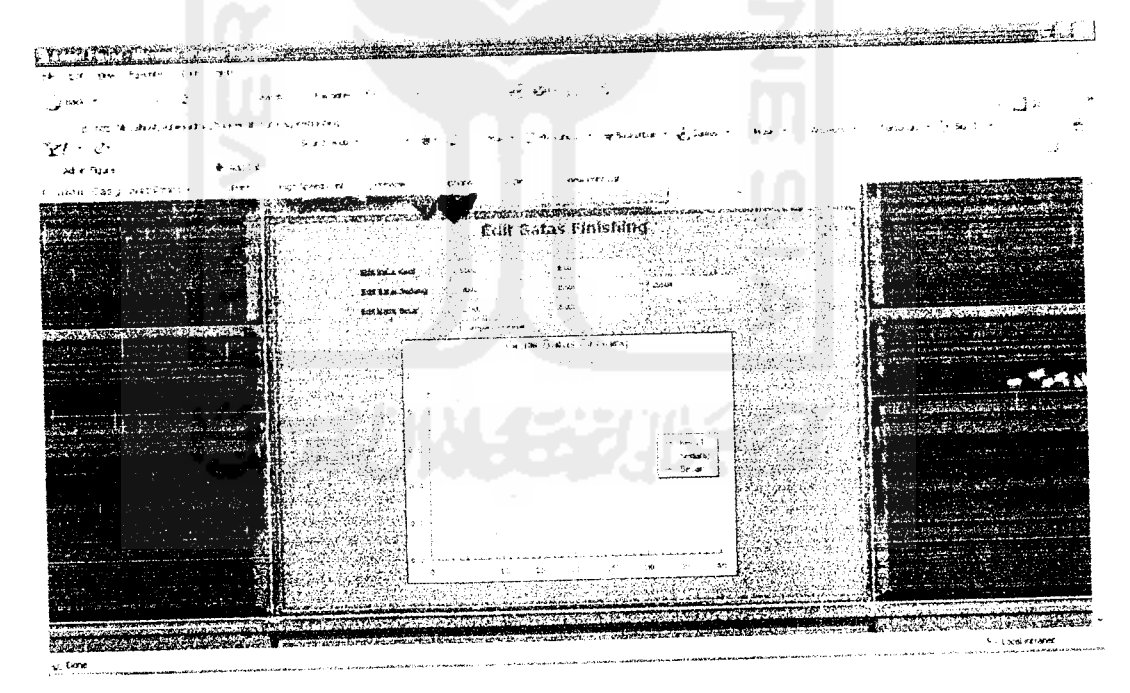

*Gambar 4.15* Halaman Edit Batas Finishing

#### *4.4.4.13 Halaman Edit Aturan Fuzzy*

Halaman ini merupakan**form** yang digunakan oleh **admin** untuk mengubah aturan - aturan fuzzy yang telah ada. Tampilan halaman edit aturan fuzzy dapat dilihat pada gambar 4.16

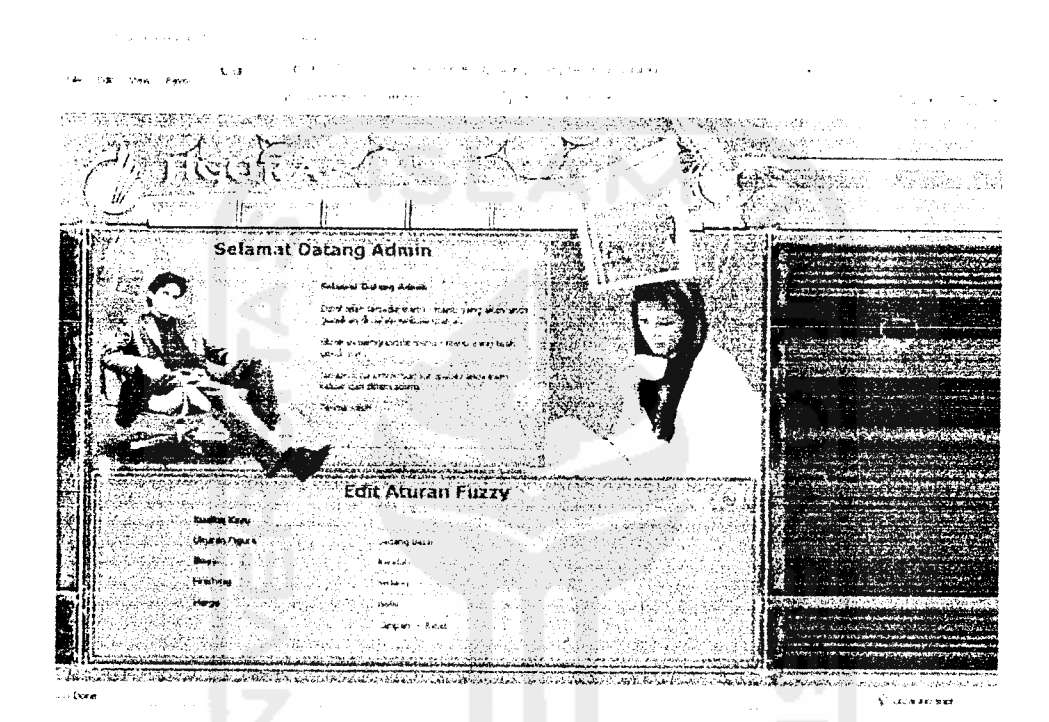

*Gambar 4.16* Halaman Edit Aturan Fuzzy

#### *4.5 Pengujian Program*

Pengujian program dilakukan untuk menganalisis kinerja perangkat lunak. Dari hasil pengujian akan diketahui apakah fungsi-fungsi yang ada dalam sistem ini dapat berjalan dengan baik dan memenuhi kebutuhan. Pengujian dilakukan dengan menjalankan proses-proses yang ada dalam sistem dengan memasukkan data sesuai kebutuhan.

Hasil dari pengujian ini kemudian di analisis untuk mengetahui sejauh mana program dapat berjalan, apakah sesuai dengan yang diharapkan.

Kekurangan-kekurangan yang ada akan menjadi masukan untuk kemudian diterapkan pada implementasi program selanjutnya.

 $\overline{a}$ 

#### *4.6 Pengujian dan Analisis*

#### *4.6.1 Pengujian Normal*

Pengujian normal dilakukan dengan memberikan masukan data sesuai dengan yang dibutuhkan. Misalnya sebagai berikut : **Input Kualitas** : 25.000 **Input** Dimensi : 140 **Input Biaya** : 22,000 **Input Finishing** : 15.000

Kualitas terdiri dari 3 himpunan **fuzzy,** yaitu : Rendah, Sedang, Tinggi

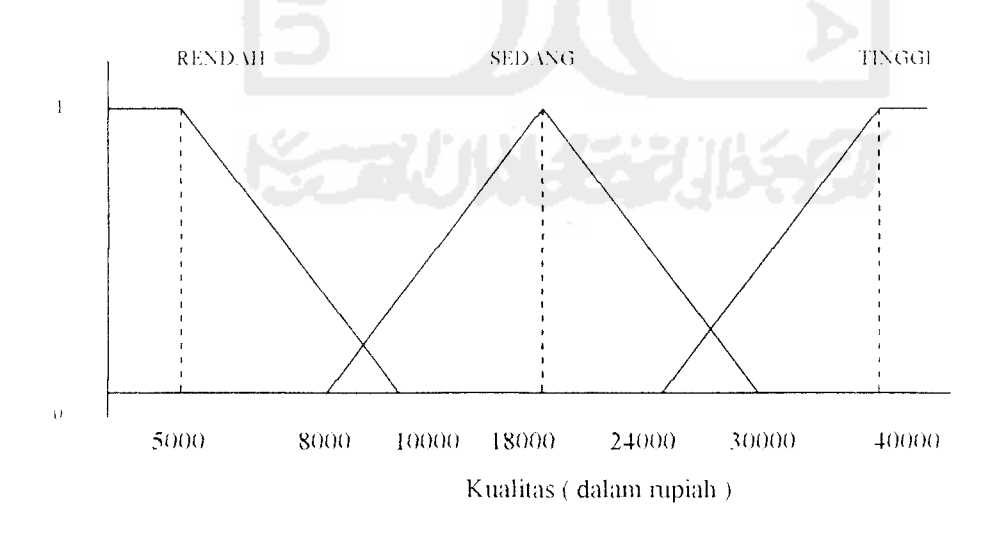

*Gambar 4.17* Fungsi keanggotaan pada himpunan -himpunan fuzzy pada variabel kualitas.

Batas kualitas rendah Batas kualitas sedang Batas kualitas tinggi  $\pm$  Rp. 5000 - Rp. 10.000  $Rp.8000 - Rp.18.000 - Rp.30.000$  $\therefore$  Rp.24.000 - Rp.40.000

 $\overline{\phantom{0}}$ 

Pembentukan anggota himpunan kualitas

- untuk kualitas rendah

$$
\mu \text{ RENDAH[x1]} \begin{cases} 1 & \text{if } x < 5000 \\ \frac{10,000 - x}{10,000 - 5000} & \text{if } x \le 10,000 \\ 0 & \text{if } x \ge 10,000 \end{cases}
$$

untuk kualitas sedang

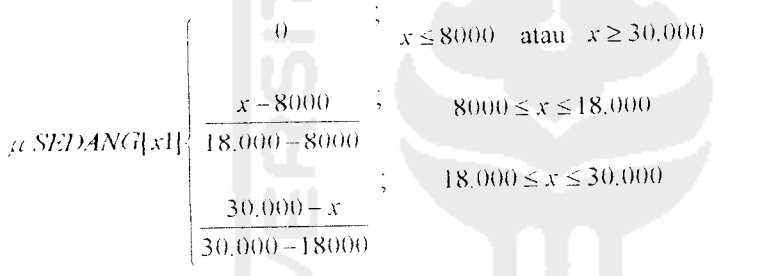

untuk kualitas tinggi

$$
\mu \text{ TINGGI}[x1] \begin{cases} 0 & ; & x \le 24.000 \\ \frac{x - 24.000}{40.000 - 24.000} & ; & 24.000 \le x \le 40.000 \\ 1 & ; & x \ge 40.000 \end{cases}
$$

dengan nilai keanggotaan kualitas 25.000 :

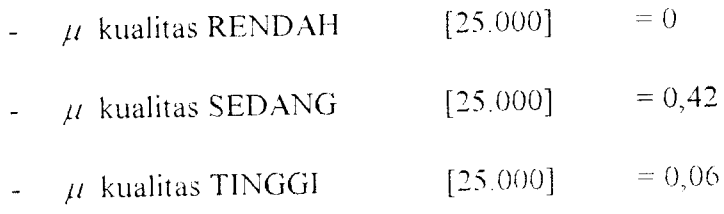

Dimensi terdiri dari 5 himpunan fuzzy, yaitu : Kecil, Kecil Sedang, Sedang,

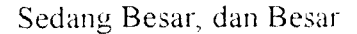

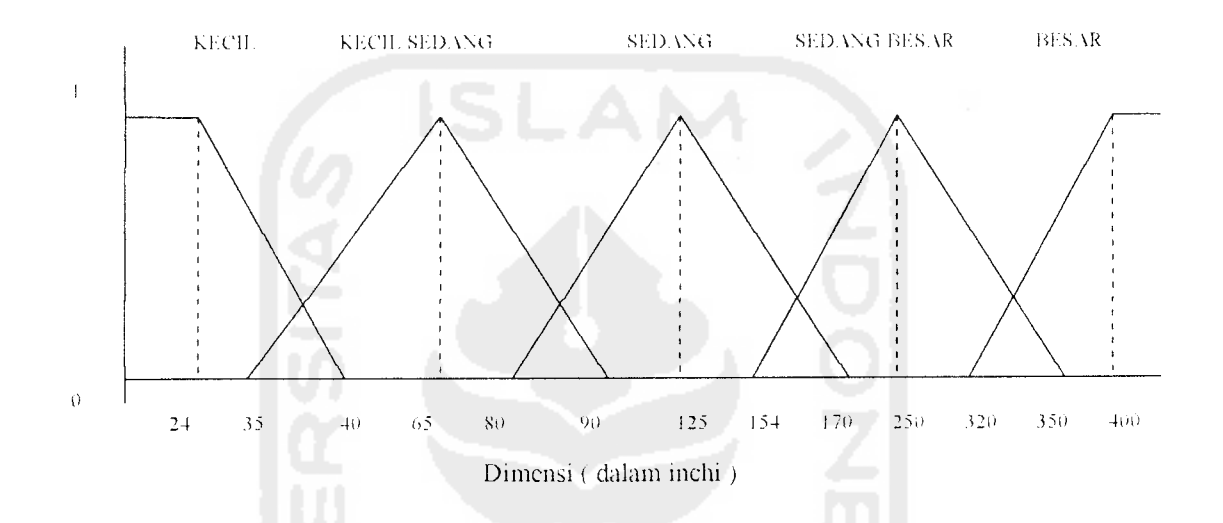

*Gambar 4.18* Fungsi keanggotaan pada himpunan - himpunan fuzzy pada

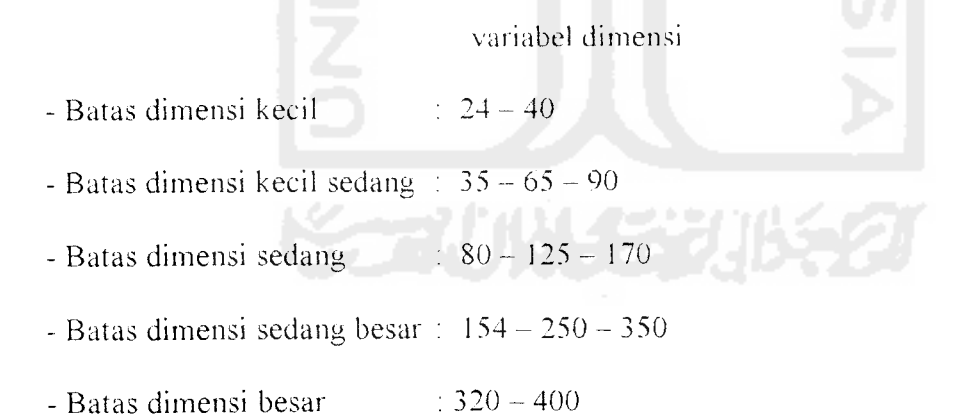

Pembentukan anggota himpunan dimensi

- untuk dimensi kecil

$$
\mu \, KECH[x2] \begin{cases} \frac{1}{40-x} & x \le 24 \\ \frac{40-24}{0} & 24 \le x \le 40 \end{cases}
$$

- untuk dimensi kecil sedang

$$
\mu \text{ KECU.SEDANG}[\text{x2}] = \begin{cases}\n0 & \text{if } x \le 35 \text{ atau } x \ge 90 \\
\frac{x - 35}{65 - 35} & \text{if } x \le 65 \\
\frac{90 - x}{90 - 65} & \text{if } x \le 90\n\end{cases}
$$

- untuk dimensi sedang.

$$
\mu \text{ SED4NG[x2]} \begin{cases}\n0 & ; x \le 80 \text{ atau } x \ge 170 \\
\frac{x - 80}{125 - 80} & ; & 80 \le x \le 125 \\
\frac{170 - x}{170 - 125} & ; & 125 \le x \le 170\n\end{cases}
$$

- untuk dimensi sedang besar

$$
\mu
$$
 *SEDANGBESAR*[*x*2] $\begin{cases}\n0 & x \le 154 \text{ atau } x \ge 350 \\
\frac{x-154}{250-154} & x \le 250 \\
\frac{350-x}{350-250}\n\end{cases}$ 

untuk dimensi besar

$$
\mu \, BESAR[x2] \begin{cases} 0 & ; & x \le 320 \\ \frac{x - 320}{400 - 320} & ; & 320 \le x \le 400 \\ 1 & ; & x \ge 400 \end{cases}
$$

dengan nilai keanggotaan dimensi 140 :

- 
$$
\mu
$$
 dimensi KECIL [140] = 0

 $\ddot{\phantom{0}}$ 

- $\mu$  dimensi KECIL SEDANG [140] = 0
- $\mu$  dimensi SEDANG  $[140] = 0,67$
- $\mu$  dimensi SEDANGBESAR [140]  $= 0$
- $\mu$  dimensi BESAR  $[140] = 0$

Biaya terdiri dari dua himpunan fuzzy, yaitu : Rendah dan Tinggi

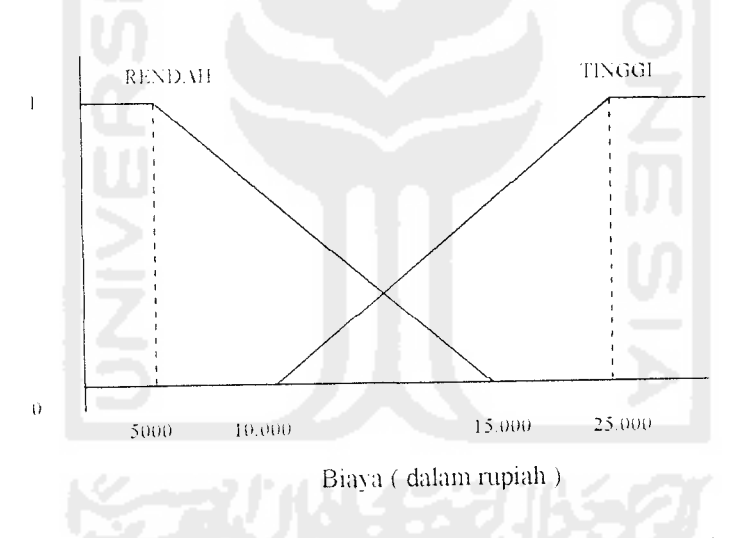

*Gambar 4.19* Fungsi keanggotaan pada himpunan - himpunan fuzzy pada

variabel biaya

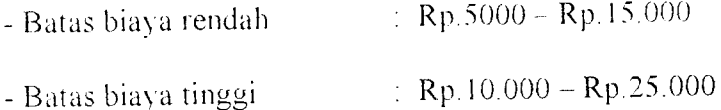

Batas finishing rendah Batas finishing sedang Batas finishing tinggi :  $Rp.5500 - Rp.9500$ : Rp.8000 - Rp.15.500 - Rp.25.500 :  $Rp.17.000 - Rp.35.000$ 

Pembentukan anggota himpunan finishing

- untuk finishing rendah

$$
\mu RENDAH[x4] \begin{cases} \frac{1}{9500 - X} & ; & x \le 5500 \\ \frac{9500 - 5500}{0} & ; & x \ge 9500 \end{cases}
$$

- untuk finishing sedang

 $\Theta$  $x \le 8000$  atau  $x \ge 25.500$  $\overline{X}$  = 8000  $8000 \le x \le 15.500$  $\mu$  **SEDANG** $\{x4\}$  15.500-8000  $15.500 \le x \le 25.500$  $25.500 - A$  $25.500 - 15.500$ 

untuk finishing tinggi

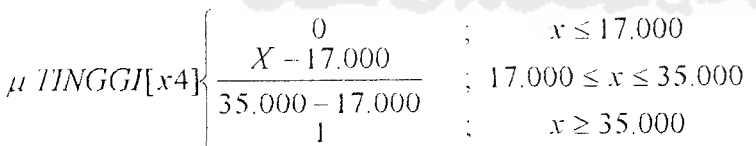

dengan nilai keanggotaan finishing 15.000

- $\mu$  finishing RENDAH [15.000] = 0
- $\mu$  finishing SEDANG [15.000] = 0,93

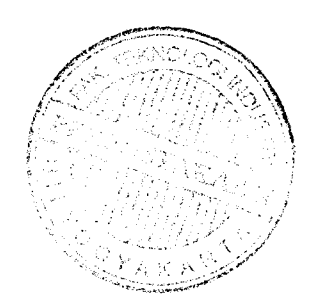

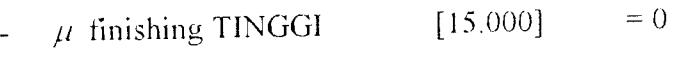

Mencari nilai z untuk setiap aturan dengan menggunakan fungsi MIN pada aplikasi fungsi implikasinya

[Rl] if kualitas TINGGI and dimensi SEDANG and biaya TINGGI and

finishing SEDANG then harga 33500

lihat variabel kualitas TINGGI

 $a$ \_predikat =  $0.06$ 

 $z$ \_harga\_jual = 2010

[R2] if kualitas SEDANG and dimensi SEDANG and biaya TINGGI and

finishing SEDANG then harga 30500

lihat variabel kualitas SEDANG

a\_predikat  $= 0.42$ 

 $z$  harga jual = 12810

Nilai z dapat di cari dengan cara sebagai berikut :

 $Z = \frac{\alpha pred_1 * z_1 + \alpha pred_2 * z_2 + \alpha pred_3 * z_3 + \alpha pred_4 * z_4 + \alpha pred_3 * z_3}{\alpha pred_1 + \alpha pred_2 + \alpha pred_3 + \alpha pred_4 + \alpha pred_5}$ 

$$
Z = \frac{2010 + 12810}{0.06 + 0.42}
$$

$$
Z = \frac{14820}{0.48} = 30875
$$

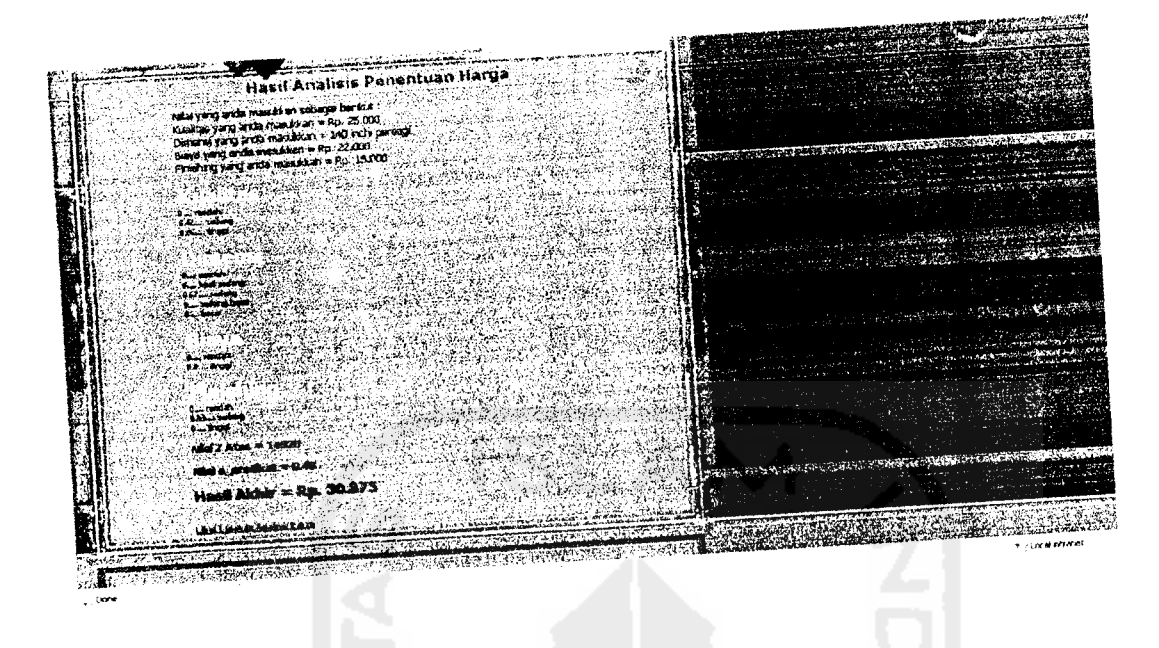

*Gambar 4.21* Hasil analisis penentuan harga

# ..6.2 *Pengujian Tidak Normal*

Pada proses pengujian tidak normal, sistem akan membatasi apabila dalam nenginputan parameter pelatihan diluar dari batasan yang telah ditentukan oleh sistem atau kosong. Jika terjadi kesalahan sistem akan memberikan pesan  $\therefore$  and gambar (4.22) sampai (4.27) *xJ* **CECCLE** f Form tidak boleh kosong

*Gambar 4.2* Pesan kesalahan apabila*.form* kosong

*OK*

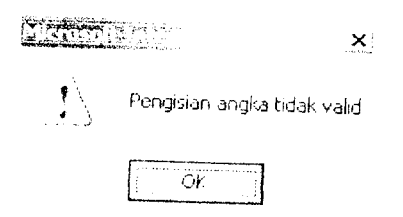

Gambar 4.23 Pesan kesalahan apabila masukan tidak berupa angka

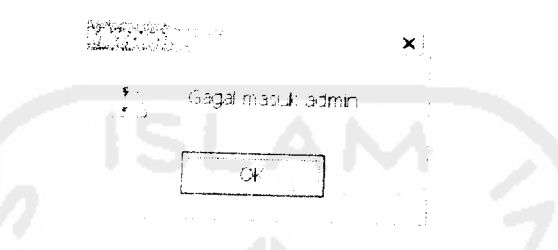

**Gambar 4.24 Pes**an kesalahan apabila username atau password admin salah

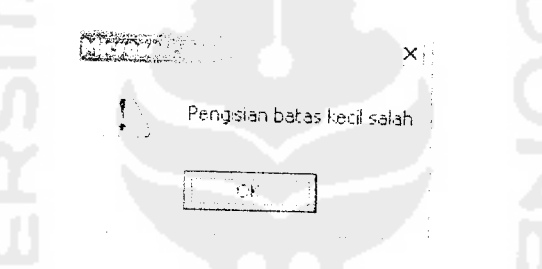

*Gambar 4.25* Pesan kesalahan apabila pengisian batas kecil salah

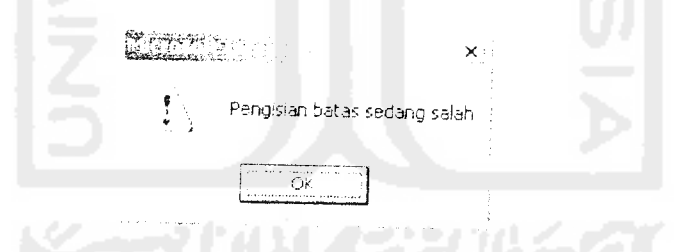

Gambar 4.26 Pesan kesalahan apabila pengisian batas sedang salah

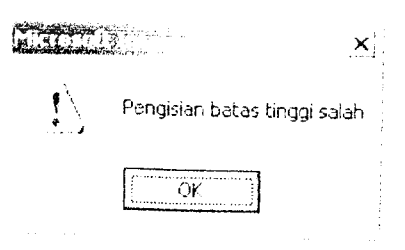

Gambar 4.27 Pesan kesalahan apabila pengisian batas tinggi salah